## **Gekürzter Wiki-Artikel (Installation Media-Wiki)**

## [...]

Den ca. 34 MB großen Installer **xampp-win32-1.6.0a-installer.exe** starten. Den Server nun nach **X:\** (stellvertretend für ein beliebiges Laufwerk wie z.B. C:\) installieren. Beim ersten Mal muss XAMPP initialisiert werden. Dazu  $x:\xamp; x \mapsto xamp$ , bat ausführen. Nun **X:\xampp\xampp\_start.exe** ausführen. Danach öffnet sich ein Fenster, das Sie nicht mehr schließen dürfen.

Alternativ kann man "Apache" und "MySQL" als Service starten. Dies geschieht wie folgt: Als erstes öffnet man die Datei **X:\xampp\apache\ apache\_installservice.bat**. Nach der Installation bestätigt man nochmals mit der **Eingabetaste**. Das gleiche wird mit der Datei **X:\xampp\mysql\mysql\_installservice.bat** gemacht.

Nun sind die beiden Server installiert und gestartet, der Webserver ist [mit dem Browser (Anm. d. Verf.)] über **http://localhost/** zu erreichen.

## **MediaWiki**

Zuerst entpackt man die Datei **mediawiki-1.3.9.tar.gz** nach **X:\xampp\htdocs\**. Nun wird das Verzeichnis **X:\xampp\htdocs\mediawiki-1.3.9** in **X:\xampp\htdocs \dewiki** umbenannt.

Als nächstes öffnet man seinen Webbrowser und gibt in der Adresszeile **http://localhost/dewiki/ config** ein. In der angezeigten Webseite befüllt man die leeren Felder wie folgt :

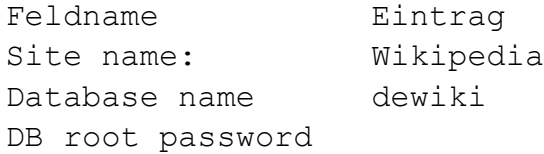

Im Feld **Language** wählt man **de - Deutsch - UTF-8** und bei **Copyright/license metadata** wählt man **GNU Free Documentation License 1.2 (Wikipediacompatible)**. Die vier verbleibenden Felder befüllt man jeweils zweimal mit einem Passwort für den Wikipedia User und für den MySQL User.

Jetzt muss man die Datei **X:\xampp\htdocs\dewiki\config\LocalSettings.php** nur noch in das Verzeichnis **X:\xampp\htdocs\dewiki\** verschieben.

[...]

## **Quelle:**

● http://de.wikipedia.org/w/index.php?title=Hilfe:MediaWiki-Installation&action=edit &section=5 (Stand: 11.06.2007)